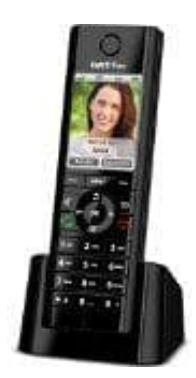

## **AVM FRITZ!Fon C5**

## **Uhrzeit einstellen (manuell)**

In der Regel wird die Uhrzeit automatisch eingestellt. Geschieht dies nicht, kann die Ursache sein, dass die FRITZ!Box aufgrund der gewählten Betriebsart keine Uhrzeit aus dem Internet oder dem ISDN-Festnetz erhält.

Vorbereitungen für eine manuelle Einstellung

Keypad-Sequenzen sind Zeichen- und Ziffernfolgen, mit denen du Leistungsmerkmale aktivieren und deaktivieren kannst. An einem Telefon, das an der Basisstation der FRITZ!Box angemeldet ist, z.B. FRITZ!Fon C5, kannst du Keypad-Sequenzen sofort nutzen. An einem Telefon, das mit dem Anschluss für ISDN-Geräte ("S0-int") verbunden ist oder an einem Schnurlostelefon, das nicht an der Basisstation der FRITZ!Box angemeldet ist, musst du die Funktion Keypad erst einrichten. quenzen sind Zeichen- und Ziffernfolgen, mit denen du Leistungsmerkmale aktivieren<br>
inlem Telefon, das an der Basisstation der FRITZ!Box angemeldet ist, z.B. FRITZ!For<br>
quenzen sofort nutzen. An einem Telefon, das mit dem

## 1. ▶ Keypad einrichten

Richte das Telefon so ein, dass damit Keypad-Sequenzen (Zeichen- und Ziffernfolgen wie \*121#) gesendet und Sonderzeichen wie \* und # gewählt werden können.

In vielen Telefonen richtest du die Funktion über das Menü "Betrieb an Telefonanlagen > Wahloptionen > Wahl von \* und #" ein.

- 2. ▶ Gib nun am Telefon #83\*[HHmmTTMMJJJJ]\* ein und drücke die Gesprächstaste (Hörer abheben).
	- HH: Stunde mm: Minute TT: Tag MM: Monat JJJJ: Jahr

Beispiel: Für 13.15 Uhr am 31.01.2015 gibst du ein: #83\*131531012015\*

3. Lege nach ca. 3 Sekunden wieder auf.